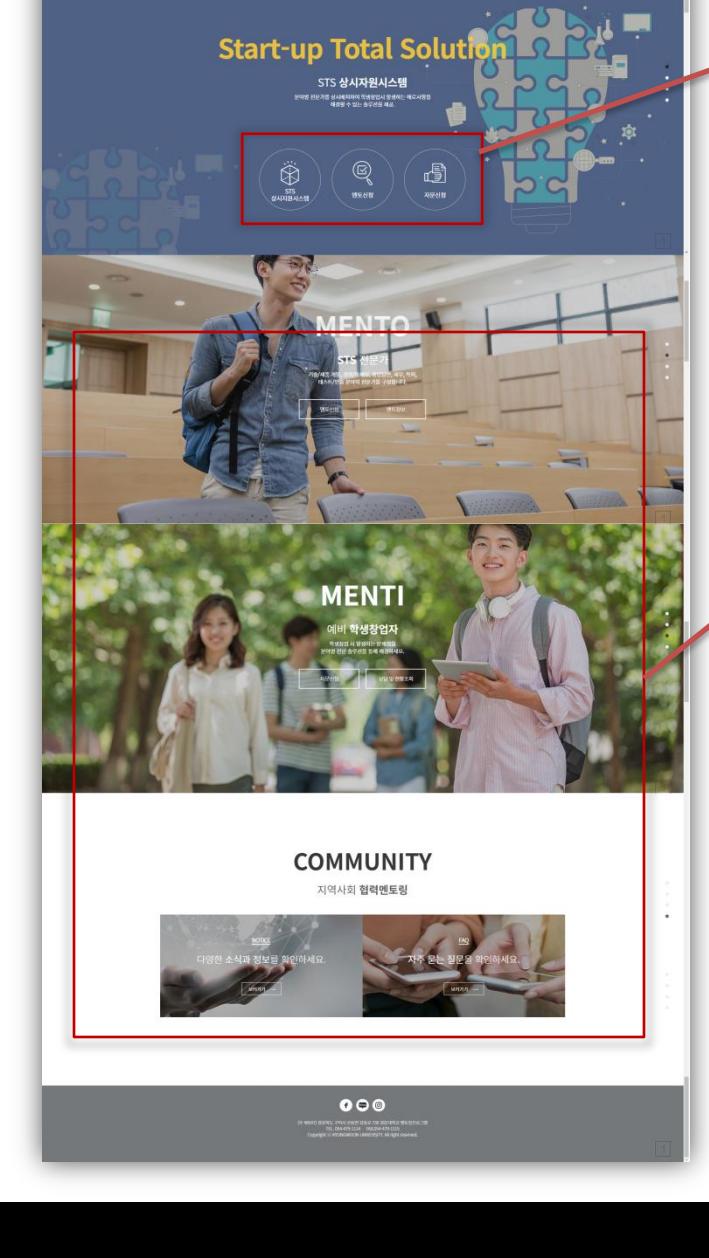

STS 상시지원시스템

ass

 $70000$ 

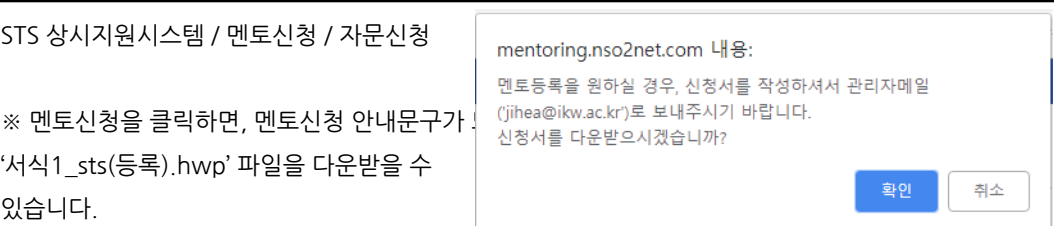

그외 페이지 이동 링크

MENTO - 멘토싞청 / 멘토정보 MENTI – 자문싞청 / 상담 및 현황조회 COMMUNITY - 공지사항 / 자주묻는질문

사용자 화면 설명 - 메인

U<mark>lti: 엔토링프로그램</mark>

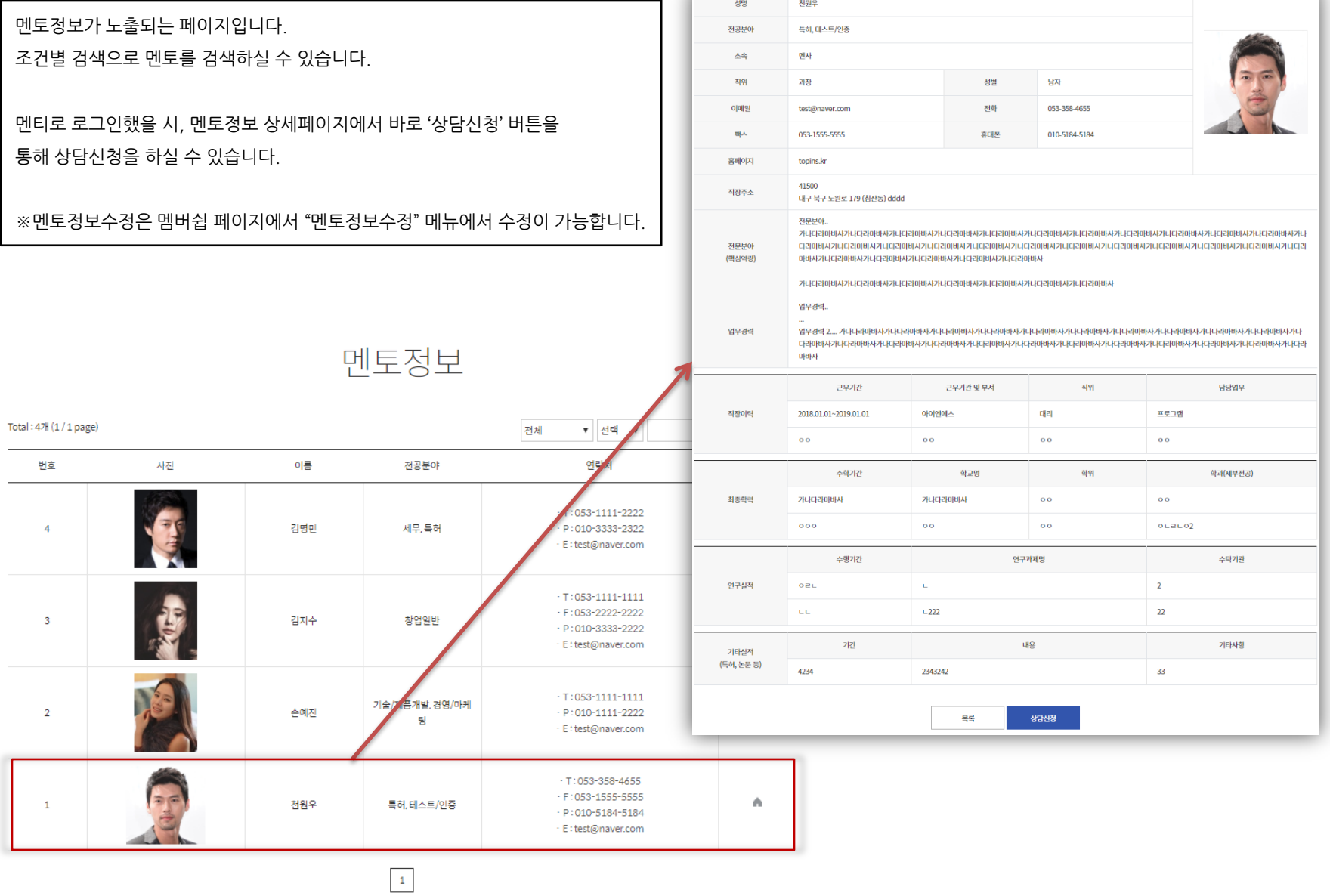

## 사용자 화면 설명 – 멘토링 > 멘토정보

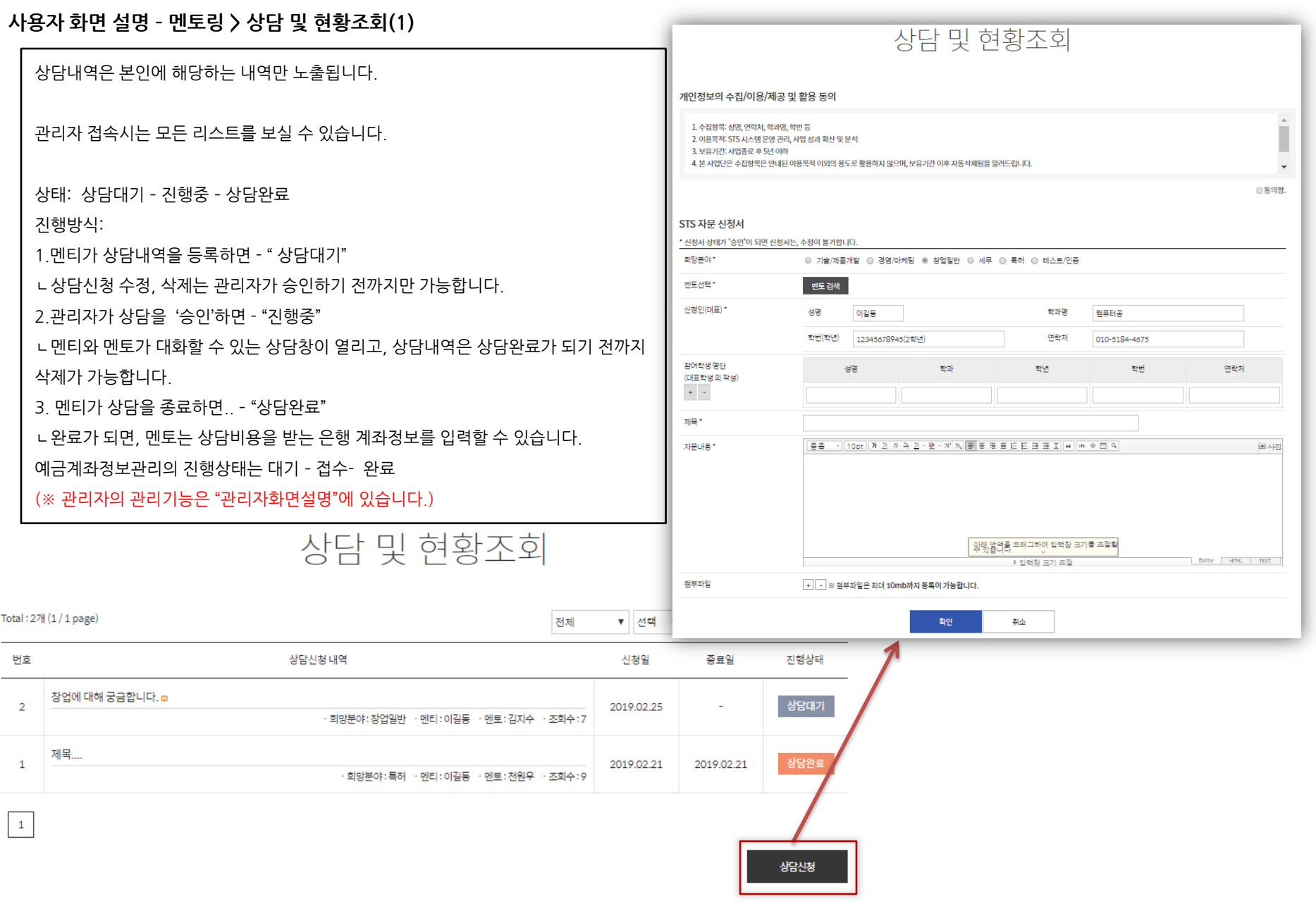

### 사용자 화면 설명 – 멘토링 > 상담 및 현황조회(2)

#### 관리자 승인이 되면, 보여지는 상담창

# 상담 및 현황조회

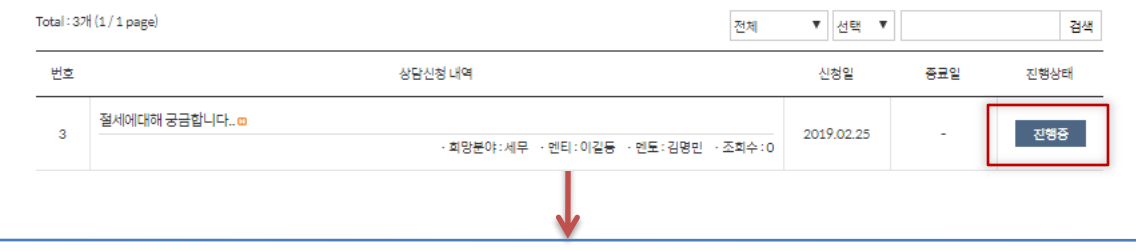

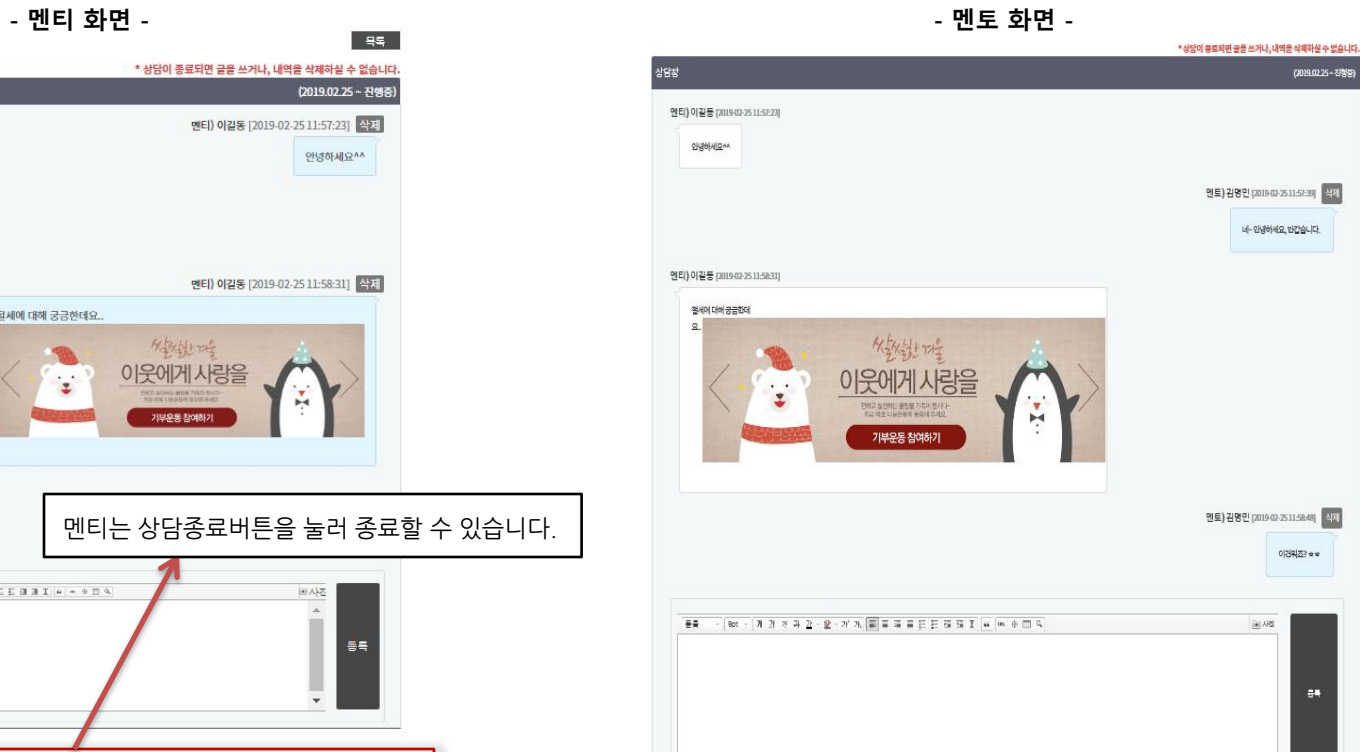

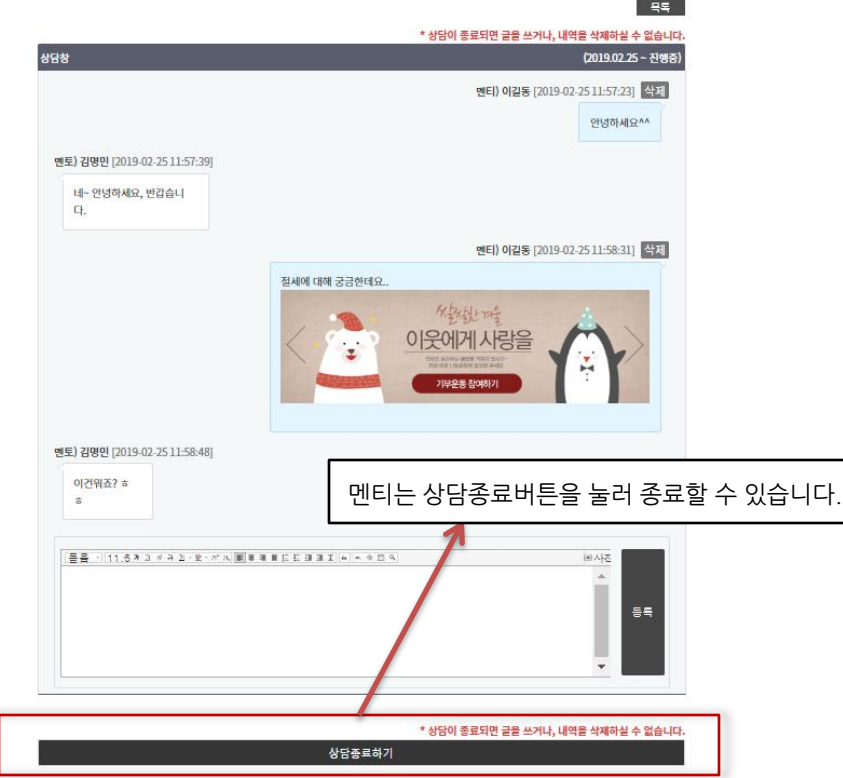

예금계좌정보 변경은, 접수대기 상태일때만 가능합니다.

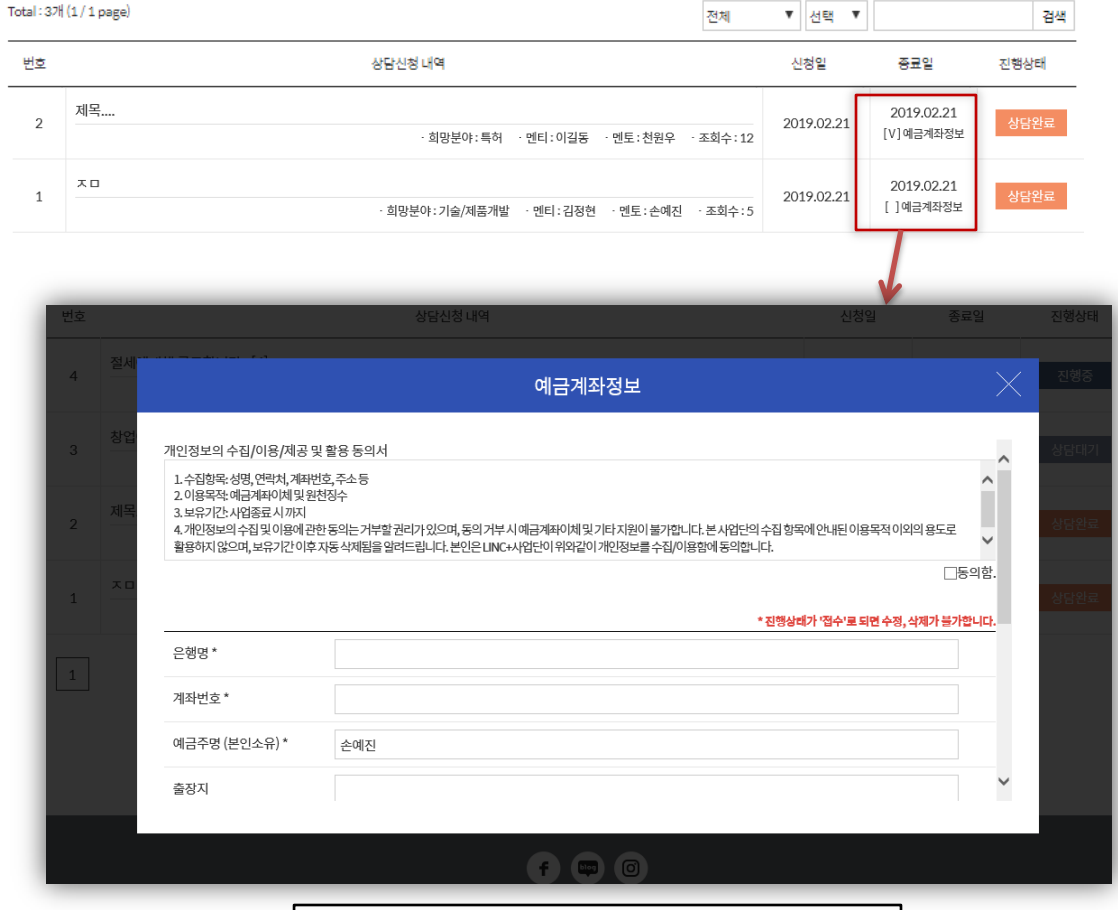

# 상담 및 현황조회

사용자 화면 설명 – 멘토링 > 상담 및 현황조회(3)

상담완료 되면, 멘토 예금계좌정보입력 표시화면.